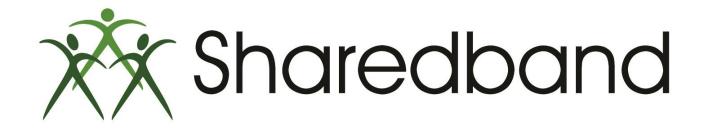

## **Portal Training for Resellers**

Part 1: Portal overview and access

#### **Portal overview**

The Reseller Portal is the centralised interface used for creating and managing the accounts which service your Sharedband customers

| tpt//portal.sharedband.net/defailt/noce |                            | 0-84                                 | 5 🚿 Yiew Accounts : Sh   |                           | B 14 D 14 B | 0 - 0 - 0 - 0 - 0 - 0 - 0 - 0 - 0 - 0 - |
|-----------------------------------------|----------------------------|--------------------------------------|--------------------------|---------------------------|-------------|-----------------------------------------|
| Favorites Tools Help                    | ccounty make               | <i>2</i> /* <b>•</b> (               | 2 Off They Accounts : Sh | aredban., ×               |             | W.W.G                                   |
|                                         | Sharedband Share           | dband Portal                         | Vers                     | on 1.0.3 Logged in as the | Lagaut 🏞    |                                         |
|                                         | E View Accounts            | E View Accounts                      |                          |                           |             |                                         |
|                                         | 4. Company Management      |                                      |                          |                           |             |                                         |
|                                         | 🎍 Portal User Management   | Actions   Search Account Names       | /IP Addresses            | tter Reset                |             |                                         |
|                                         | Sh Line Visibility         | Account Name 🛧                       | Lines                    | Site                      |             |                                         |
|                                         | 🐌 Bandwidth Usage          | suffernant                           | 2                        | Telehouse North 1         | C / 8       |                                         |
|                                         | A Bandwidth Overages       | webare.                              | 2                        | Telehouse North 1         | 2 / 1       |                                         |
|                                         | @ Reporting                |                                      |                          |                           |             |                                         |
|                                         |                            | Records 1 to 2 of 2 Records per page | 10 -                     |                           |             |                                         |
|                                         | Service Status     Support |                                      |                          |                           |             |                                         |

#### Logging in to the Sharedband Reseller Portal

Browse to <u>https://portal.sharedband.net</u>

| C 🔘 🛪 https://paral.sharedband.net/default/access/login | , 오 + 율 đ 🌾 Login into the Sharedband 🗤 🗵 | h h 73 13 |   |
|---------------------------------------------------------|-------------------------------------------|-----------|---|
| File Edit View Favorites Tools Help                     |                                           |           |   |
| Sharedband Share                                        | dband Portal                              | Login     | ~ |
|                                                         |                                           |           |   |
|                                                         | Login to Sharedband Portal                |           |   |
|                                                         | Email address 🔹 📔                         |           |   |
|                                                         | Password * Password                       |           |   |
|                                                         | Logn Reset Password                       |           |   |

Log into the Reseller Portal using the account details that were emailed to you when you joined Sharedband's reseller program.

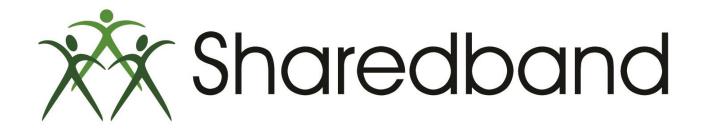

# **Portal Training for Resellers**

### Thank you for viewing

If you have any questions please visit our knowledgebase at <u>http://support.sharedband.com/kb</u> or contact our support department by ticket or phone